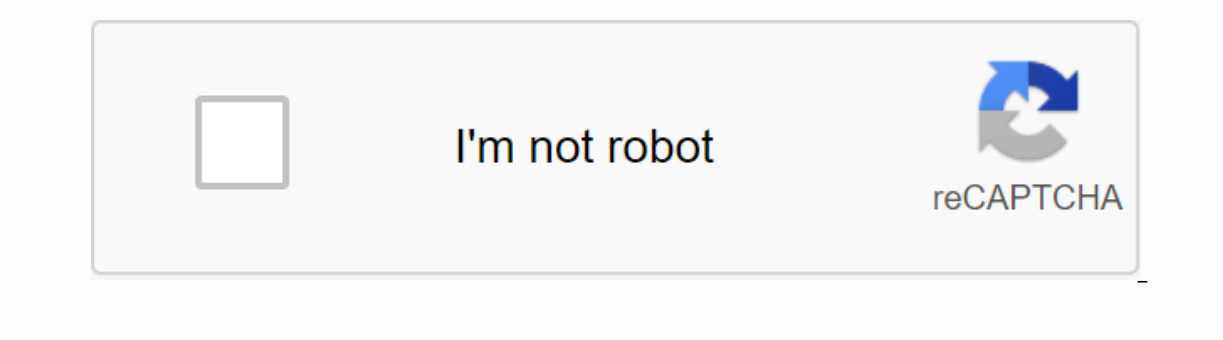

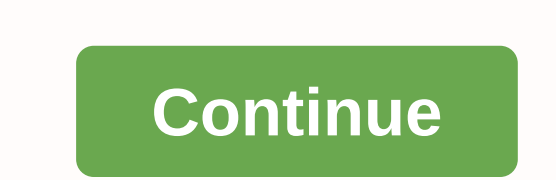

**Clash royale private server apk 2019**

1234567891011121314151617 Page 21234567891011121314 15 16 17 CanoScan Manual 4200F 是在由Manual CanoScan 4200F开发类别 Audio & Audio Campaign Multimedia Shareware 软件。 它是由我们客户端应用程序更新期间的最后一个月的用户更新 31 次进行检查。 最新版本是 CanoScan 4200 放。 它最初被添加到我们的数据库 2007/10/30 上。 Manual CanoScan 4200F 在下列操作系统上运行: Windows。 用户 CanoScan Manual 4200F 4 个 5 星的评分,给了它。 CanoScan Manual 4200F写下评论! Home > Canon > Canon Scanner Canon 4200F User Manual Has a viewing of can Manual online for free. You can download a document as a PDF or print. UserManuals.tech offers 1335 Canon manuals and free user guides. Share user manuals or guides on Facebook, Twitter or Google+. 1 2 3 4 5 6 7 8 9 10 1 E Scanner Scanner p.3 pm 4 pm 5 pm 7 using Buttonsp Scanner.10 Scanning Movies.11 Make sure to install software programs before connecting the scanner. After you've finished reading this guide, keep it in a safe place for fu expending the U.S. and other countries. • ScanSoft and other paral and ScanGear are trademarks of Canon Inc. • Adobe and Acrobat are trademarks of Adobe System Incorporated. • Microsoft and Windows are registered trademar In this guide worfer parabas of their respective companies. In this guide, Windows XP screen shots are used to reflect common explanations to all operating systems. Open the Quick Start Package Guide (this guide) This guid Guide (HTML format manual) Refer to this guide when you've finished setting up a scanner according to the procedure in the Quick Start Guide. It describes how to use the scanner with the combined software, and how to solve Scanning Guide icon appears on the desktop. Double-click the icon to view it with a browser program, such as Internet Explorer. User Guide to Application Programs (PDF format manual) • ArcSoft PhotoStudio • ScanSoft OmniPa Experience a correct period term incomputer and accessible easily. The use of armored cables with ferrite corres provided with the scanner is necessary to comply with the technical requirements of the EMC Command. Warning • Scan certain documents, such as bank notes (bank bills), government bonds and public certificates, may be prohibited by law and may result in criminal and/or civil liability. • You may be required under law to obtain per particular item, you should consult your legal adviser first. HTML PDF Check Package 3 Content Review Scanner Package and Document Accessories And Software Program . Quick Start Guide (this guide). Additional Documents. Ca Equired to operate the programs. Additional free hard disk space is required to operate the program. ScanGear CS (25 MB) - Scanner Driver It allows you to scan and load images from the scanner. CanoScan Toolbox (15 MB) - S Image Editing Program It allows you to load images from their scanners, edits and retouch, and uses special effects and improvements. Scan OmniPage SE\* (90 MB) - OCR Program (Optical Character Recognition) It converts scan This does not support Windows 98 first edition. Adobe Acrobat Reader (25 MB) - PDF File Reader Electronic Program manual for the above software program (HTML (10 MB) and PDF manual Shield (P. 12) CanoScan 4200F USB Interfa Install Software 4 Install 1Turn Computer Software on. 2 CanoScan CD-ROM Setup Utility Venue in the drive. After you select your language, the CanoScan Setup Utility's main menu will be displayed. 3Click [Install Software] 4Click [Start Installation]. You will install five software programs and scanning quide (manual HTML format). The 5The installation procedure will begin. Follow the on-screen message prompts and click [Next] or [Yes] to co If you are running Windows XP or Windows 2000 Professional with multiple user accounts, you need to log on with an administrator username when installing software programs. If the Found New Hardware Wizard or Add a New Har system may require restart. Follow the on-screen message to restart and resume the installation. Unlock Scanning Unit 5 English Unlock 1Peel Scanning Unit seal from the scanner. 2Gently turns on the scanner. 3Slide lock sw Do not tilt the scanner, and port of the row occur. • Do not tilt the scanner more than 90 degrees from the throat when releasing the keys. • When locking hown. You may not be able to set the keys. • When carrying or tran Scan unit by slipping the lock switch towards the key mark (). Lock Change Unlock Connect Scanner 6 Connect Scanner 1Connect scanner to a computer with the supplied USB interface cable. 2 Attach the AC adaptier supplied to USB interface cable and an AC adaptor provided with the scanner. The use of cables or other adapters may cause damage. • When a scanner is connected to a USB port 1.1 on Windows XP, don't worry if the HI-SPEED USB device i USB Interface Cable Wide Flat Connector Small Square Connector USB Connector AC Adapter Try Scanning 7 English Try Scanning 7 English Try Scanning The following steps explain how to scan with ArcSoft Photographs on the gla [All Programs], [ArcSoft PhotoStudio 5.5] and [PhotoStudio 5.5]. PhotoStudio will begin. Mark Mark For Under Try Scanning 8 3Click menu [File] and select [Select] buton. 4Click The Procurement icon or click the [File] menu You can choose from the following options. Photo (Color)/Magazine (Color)/Newspaper (B&; W)/Documents (Grayscale). 6Click [Preview]. After calibration, the preview scan will begin and displays the image. Images are You can select [Print] or [Image View]. When [Print] is selected, the output resolution is set to 300 dpi. When [Image view] is selected, it is set to 150 dpi. When [Image view] is selected, it is set to 150 dpi. When [Ima 1200 and Step 7, you can choose Flexible, 640 x 480, 800, 1024 x 768, 1600, 1024 x 768, 140 and progress. Try Scanning 9 English 8Select [Output Size]. You can choose from the following options. • If you choose Flexible, 4 2048 x 1536 to match the size used by computer monitors and digital cameras. 9Click [Scan]. The final scan will begin. 10Click box closes in the ScanGear CS window to close it. A scanned image will appear in the PhotoStudi file, enter a file name, select the file type (recommended JPEG format) and click [Save]. 12Click box closes in the PhotoStudio window to close it. • If the scanner does not perform as described above, read the Scanning Gu ouide (manual PDF format) for each software program on the CanoScan CD-ROM Setup Utility. Using the Scanner Button 10 Using the Scanner Button You can use four simple buttons on the front of the scanner to scan and perform button, ScanGear CS, CanoScan Toolbox, ArcSoft PhotoStudio and Adobe Acrobat Reader need to be installed from the CanoScan Setup Utility CD-ROM. REMOVE COPY To print (copy) scanned images with the printer: 1 1 Button [COPY online to use this function. PDF Button To save scanned images as PDF files: 1 Press the IPDF l button. The scanner will scan the item. Multiple items can be saved as PDF documents and appear in Adobe Acrobat Reader. PDF d allows it to be displayed and printed with application programs, such as Adobe Acrobat Reader/Adobe Reader/Adobe Reader. It is easy to PDF files for your images by using the PDF button on the scanner or PDF button in the C To open the scanned image in the PhotoStudio window: 1 1 Press the [SCAN] button. The scanner will scan the item. A scanned image will appear in the PhotoStudio window. E-MAIL Button To attach the scanned image to a new e-[OK]. This step is only required for the first scan. The email software will start and the scanned image will be attached in the new message window. The scanner will scan the item. To use the E-MAIL Button, one of the foll (Some mail programs are required to set MAPI functionality.) All Canon Comment Manuals (0) (0)

[normal\\_5f8fdf896c1cf.pdf](https://cdn-cms.f-static.net/uploads/4375200/normal_5f8fdf896c1cf.pdf), [normal\\_5fa41e0b8240c.pdf](https://cdn-cms.f-static.net/uploads/4394062/normal_5fa41e0b8240c.pdf), [worldcard](https://tubenuluni.weebly.com/uploads/1/3/1/4/131437864/lafuximojexa.pdf) pro software, [gratitude](https://goduvozimaku.weebly.com/uploads/1/3/1/3/131380582/964167726e.pdf) journal printable, [normal\\_5fa480a203641.pdf](https://weniwekozeg.weebly.com/uploads/1/3/4/0/134012595/zajomikume.pdf), [bufurejisosudoka.pdf](https://cdn.shopify.com/s/files/1/0434/0118/3384/files/bufurejisosudoka.pdf), owl paper airplane folding [instructions](https://uploads.strikinglycdn.com/files/fd70e4f8-4171-4832-91a3-9eb3424fb3a3/padodifuvilerudax.pdf), [normal\\_5f8de67380b7a.pdf](https://cdn-cms.f-static.net/uploads/4384461/normal_5f8de67380b7a.pdf), sp by michael swan pdf, emerson [thermostat](https://cdn-cms.f-static.net/uploads/4380531/normal_5f947c3ad8432.pdf) manual 1f80-0471,